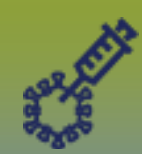

# **Immunizations: Modify an Immunization Record - Points to Remember**

**Page 1**

## **QRC**

### **Points to Remember**:

An immunization record can be modified in the following ways. Always ensure the reason for modification is clearly documented.

**Page 2: Override** Immunization status revises the status of an immunization from valid to invalid, or invalid to valid.

#### Page 3: Update an immunization record updates some or all fields as selected. If the immunization record was originally documented as:

- Historical Update will allow users to modify all fields
- Non-Provider Recorded Update will allow users to modify all fields except the Date Administered, Holding Point Name & Holding Point Location
- Provider Recorded Update will allow users to modify all fields except the Date Administered, Provider, Holding Point Name & Holding Point Location

**Page 4: Copy/Replace** an immunization record offers the option of retaining all previously entered data but editing only the incorrectly entered information, some or all fields as selected. If the immunization record was originally documented as:

- Historical Copy/Replace will allow users to modify all fields
- Non-Provider Recorded Copy/Replace will allow users to modify all fields
- Provider Recorded Copy/Replace will allow users to modify all fields except the Provider's name

**Page 5: Delete** an immunization record deletes an immunization record that has been incorrectly recorded.

Possible reasons for updating, copy/replacing an immunization error may include: wrong dose, wrong site, wrong route, wrong p rovider etc. In all scenarios, a reason for modifying the record must be selected, or a comment must be entered.

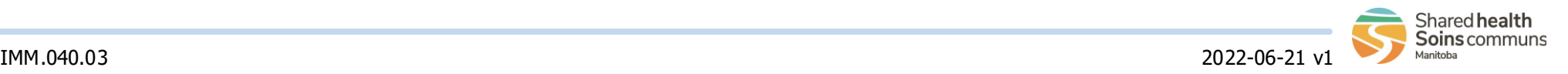

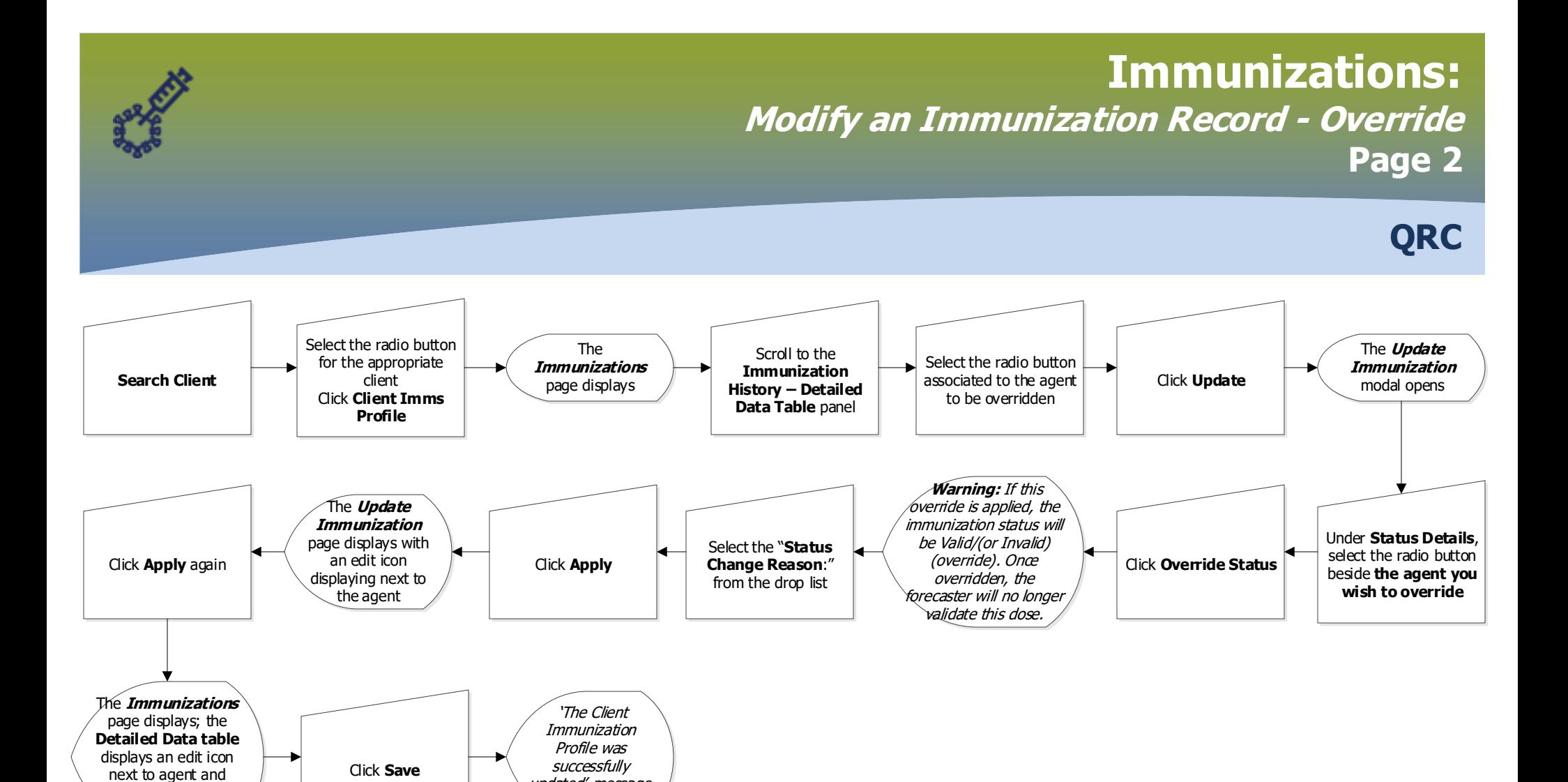

#### **Points to Remember**:

"Valid/(Invalid) (override)" status

■ Clearly document the explanation for overriding the rules to change the vaccine from invalid to valid (or vice versa). The reason for status change displays in the 'Comments and Status Updates' section after saving the changes.

updated' message displays

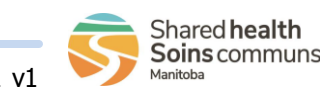

IMM.040.03 2022-06-21 v1

#### **Immunizations: Modify an Immunization Record - Update Page 3 QRC** Select the radio button for the appropriate client Click **Client Imms Profile** Select the **Radio button** beside the immunization to be updated Add the **reason** for updating immunization record details. Click **Apply** Verify the *Comment* has been added to the factory table Scroll to **Comments and Status Updates**  Click **Add** Review and make updates to immunization or vaccine details fields, as needed Click **Update** Click **Apply** Scroll to the **Immunization History-Detailed Data Table** panel **Search Client**  The **Immunizations** page displays The **Update Immunization**  modal opens The **Add Comment** modal opens 'The Client Immunization The **Immunizations**  page - **Detailed Data table** displays an edit icon beside the updated agent

### **Points to Remember**:

Click **Save**

**Update** an immunization record updates some or all fields as selected. If the immunization record was originally documented as:

- Record Historical – Update will allow users to modify all fields

Profile was successfully updated' message displays

- Non-Provider Recorded Update will allow users to modify all fields except the Date Administered, Holding Point Name & Holding Point Location
- Provider Recorded Update will allow users to modify all fields except the Date Administered, Provider, Holding Point Name & Holding Point Location

Some reasons for updating an immunization error may include: incorrect dose, site, route, provider, etc

Entering a reason for updating the immunization record is required within the **Comments** field.

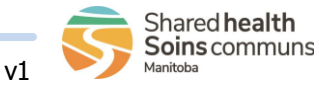

IMM.040.03 2022-06-21 v1

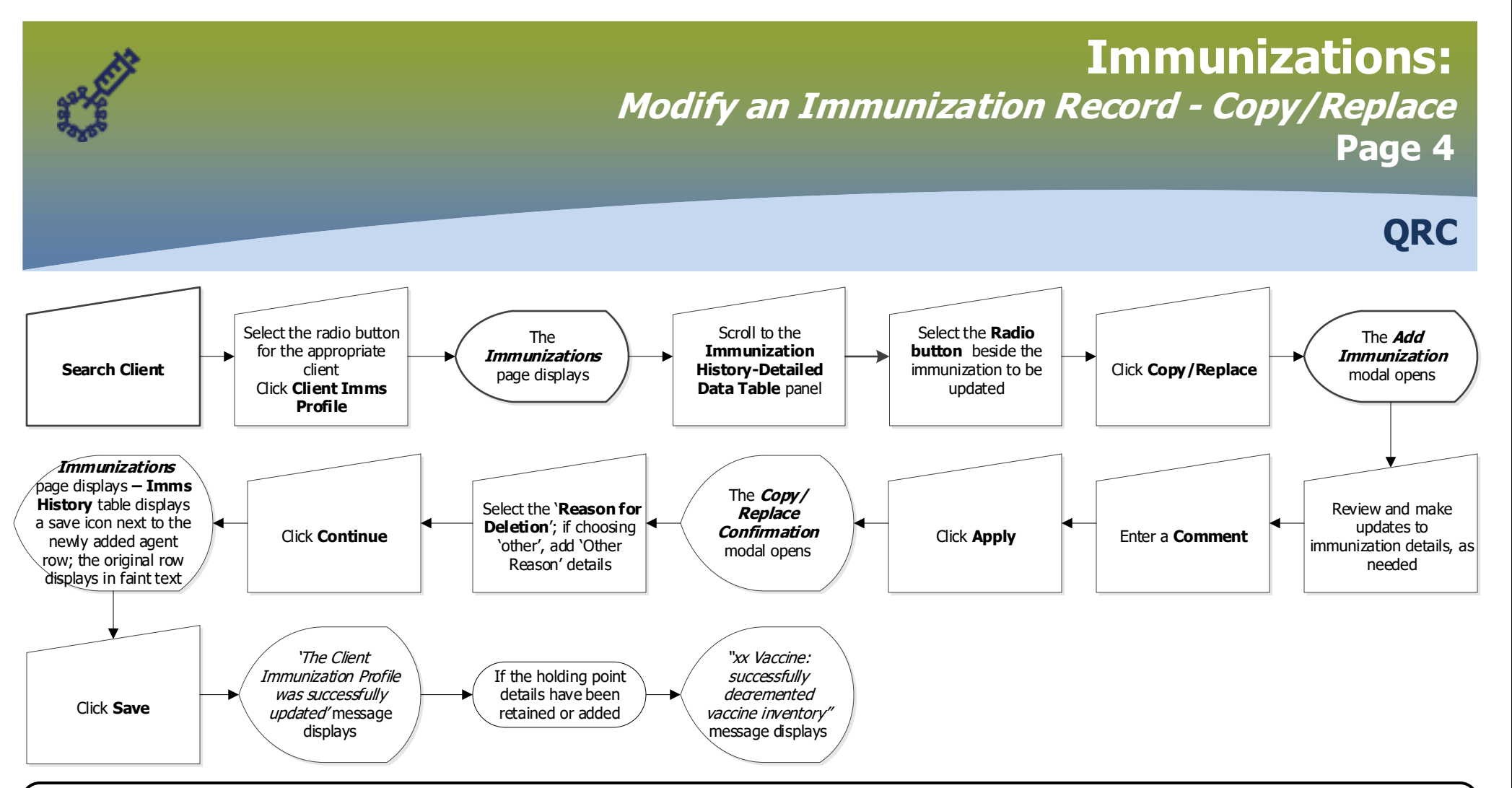

#### **Points to Remember**:

**Copy/Replace** an immunization record offers the option of retaining all previously entered data but editing only the incorrectly entered in formation, some or all fields as selected. This option also allows entering information that had previously been omitted. If new holding point details are added, this option **will autodecrement inventory\*** from the holding point.

If the immunization record was originally documented as:

- Historical Copy/Replace will allow users to modify all fields
- Non-Provider Recorded Copy/Replace will allow users to modify all fields
- Provider Recorded Copy/Replace will allow users to modify all fields except the Provider's name

Some reasons for updating, copy/replacing an immunization error may include: incorrect date, dose, site, route, provider, etc . Entering a reason for updating the immunization record is required within the **Comments** field.

**\***To prevent vaccine inventory from autodecrementing, clear out the previously entered holding point name.

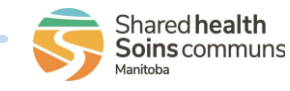

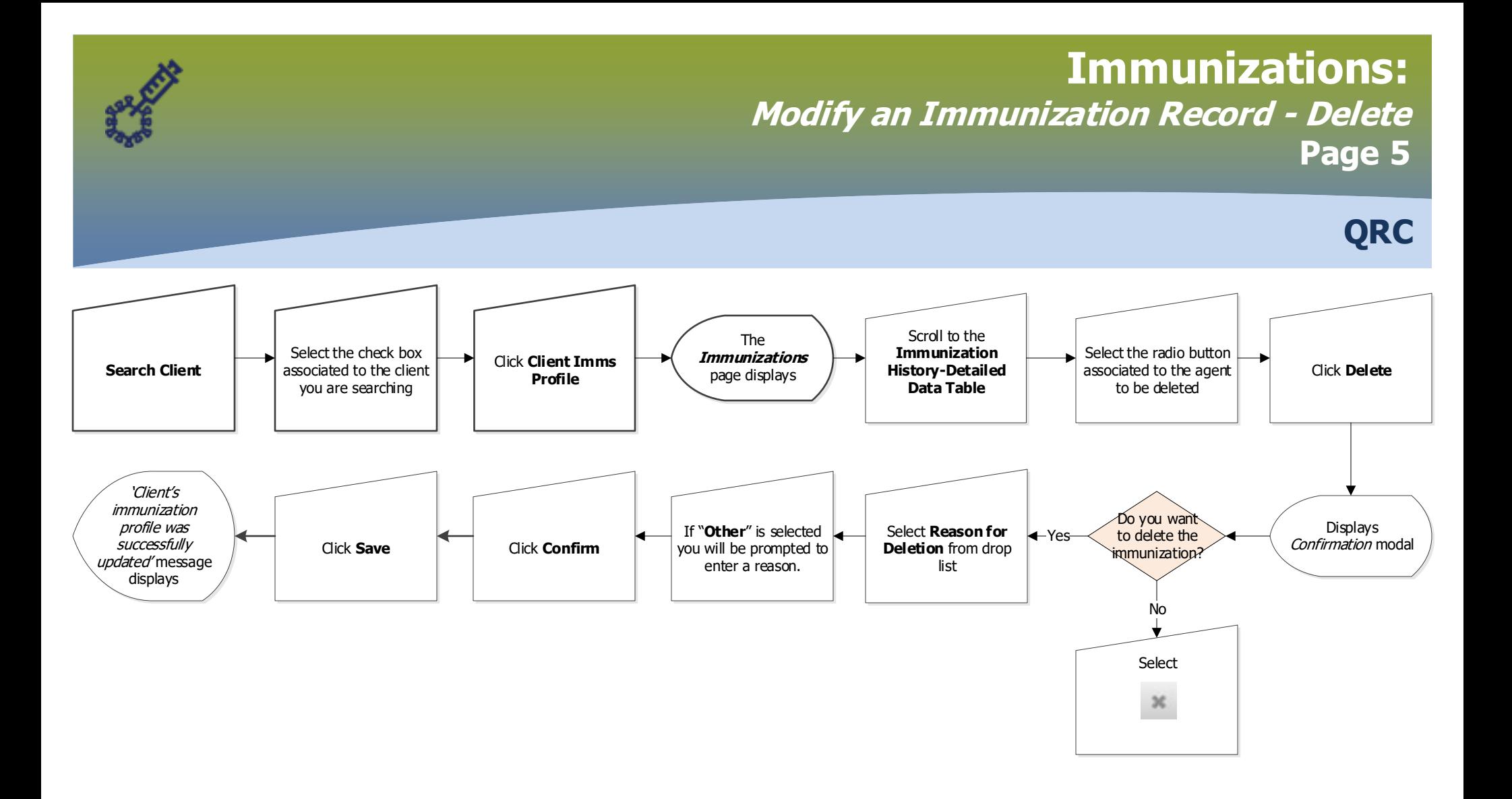

#### **Points to Remember**:

- Use care when deleting a recorded immunization as it will be permanently deleted, however the associated encounter will not be deleted.
- The need to delete a recorded immunization would most likely occur when an immunization is recorded in an incorrect client record.

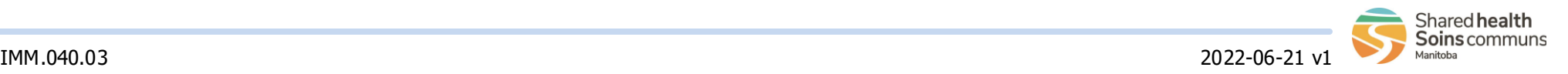